# Hackinbo 2018

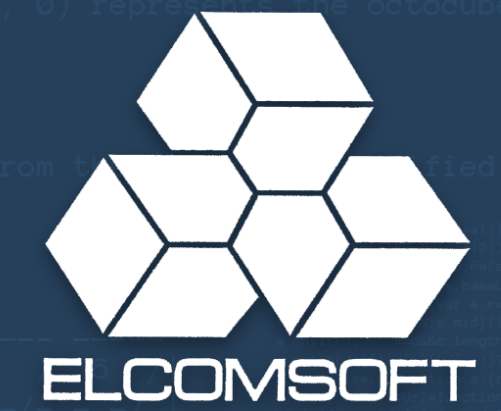

# **Cloud Forensics: Google**

Extracting Google Account data

© ElcomSoft Ltd. www.elcomsoft.com

### **In This Presentation**

- Cloud and Over-the-Air Acquisition
- § Synchronized data
- § Passwords
- Two-Factor Authentication

- -
	-
	-
	-

# Cloud Forensics

## **Cloud Acquisition: Why?**

- Helps dealing with **locked** and **encrypted** devices
	- Android 6 and up encrypted by default
- Google Account may contain more data than the phone itself
- Last resort: may succeed where all other methods fail
- Google collects information from **all** signed-in devices

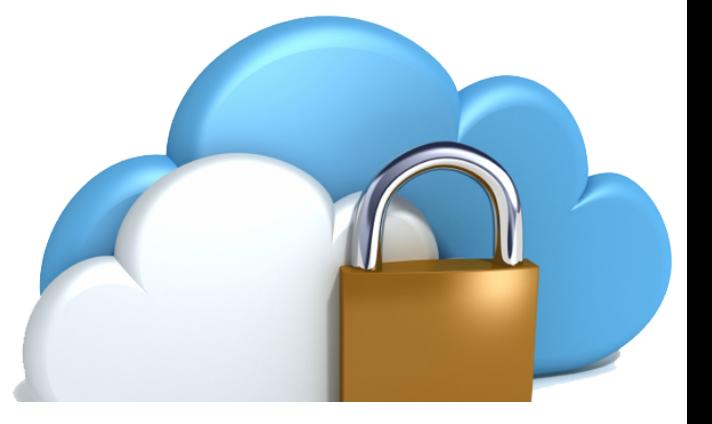

# Cloud Forensics

## **Cloud Acquisition Helps Bypass All of This:**

- **Secure Lock Screen**
- **Locked Bootloader**
- **Factory Reset Protection (FRP)**
- **Full-Disk Encryption (FDE) and File-Based Encryption (FBE)**
- **Device is broken, wiped, or locked**

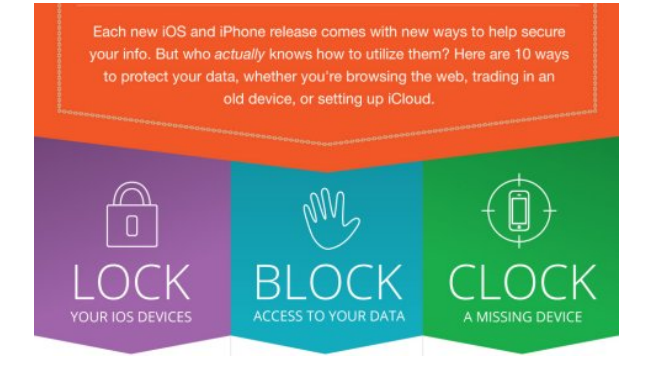

## **Google: Why Cloud Forensics?**

- Tens of thousand device models
- Several thousand manufacturers
- Extreme platform fragmentation
- Not every Android device is a Google device
- Acquisition approaches vary

### **Google Account acquisition**

- **Single point of entry**
- **Unified approach**
- **Impressive amount of information**

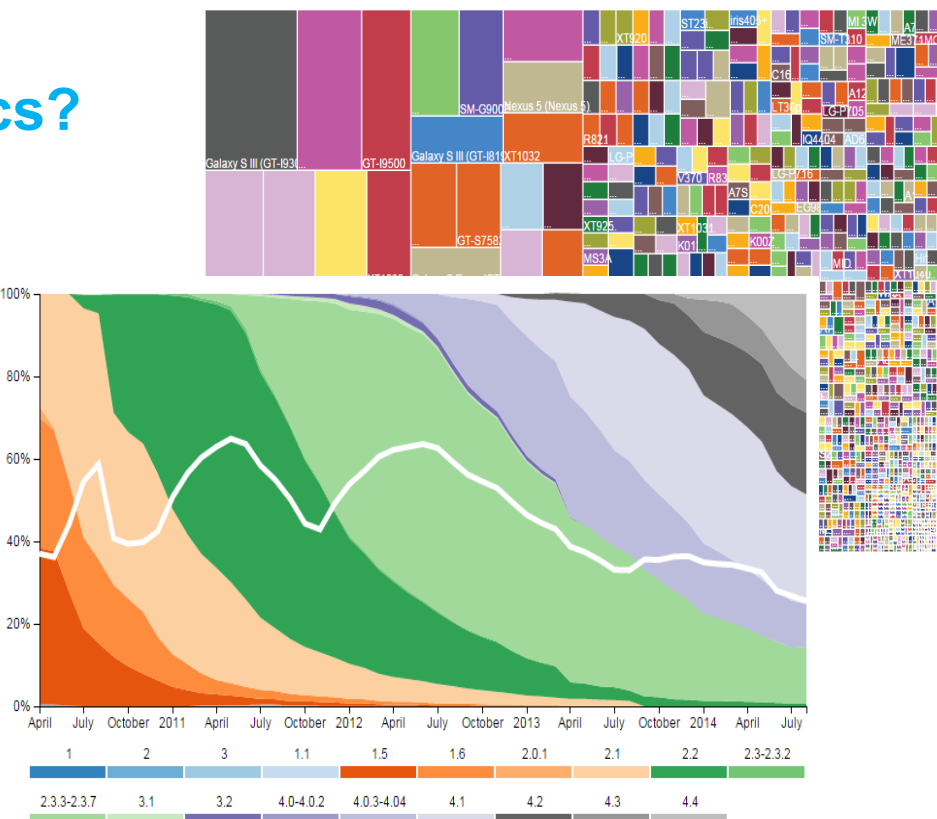

## **Android Open Source vs. Google Mobile Services**

- Not every Android device is a Google device
- AOSP does not mean GMS
- Google collects data from other sources if user signs in to:
	- Chrome browser
	- Google Maps
	- Gmail
	- Google Search
- **Including competing platforms**

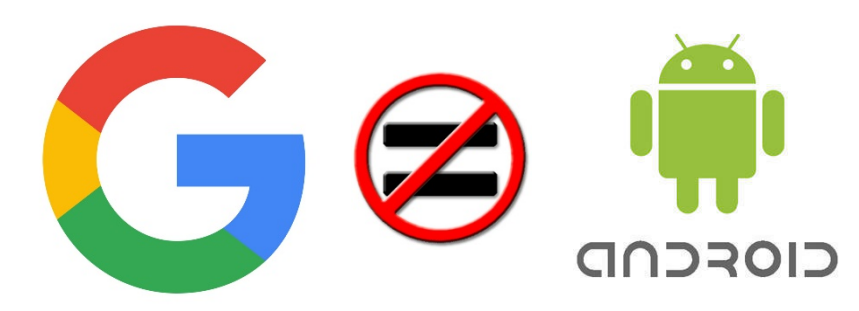

## **Google Collects Data from Multiple Sources**

- Multiple devices
	- Mac
	- Windows
	- iPhone
	- iPad
	- …and Android
- Apps
	- Dropbox
	- Authenticator
	- Chrome
	- Remote desktop
	- Many more

#### Recent security events

Review security events from the past 28 days.

- Changed password August 15, 12:34 PM
- New iPhone signed in (iPhone 6 VK) August 4, 9:47 PM

**REVIEW EVENTS** 

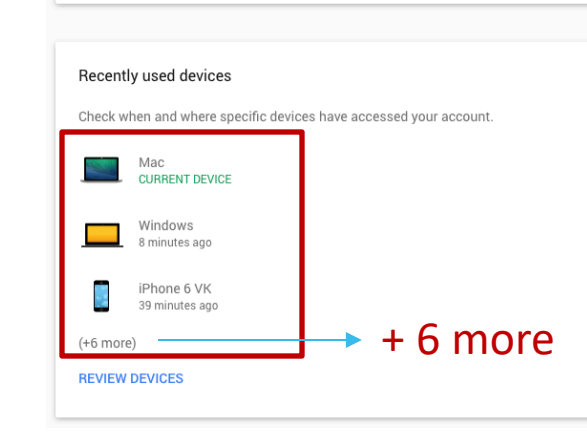

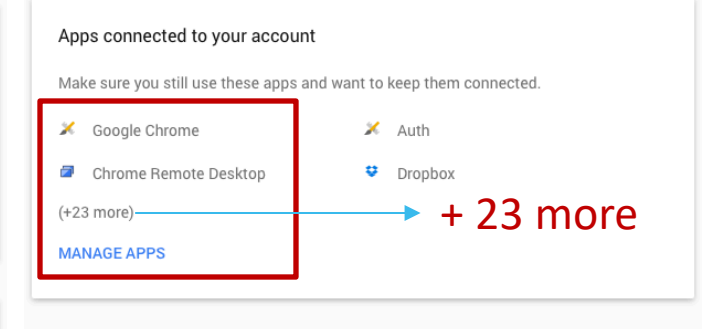

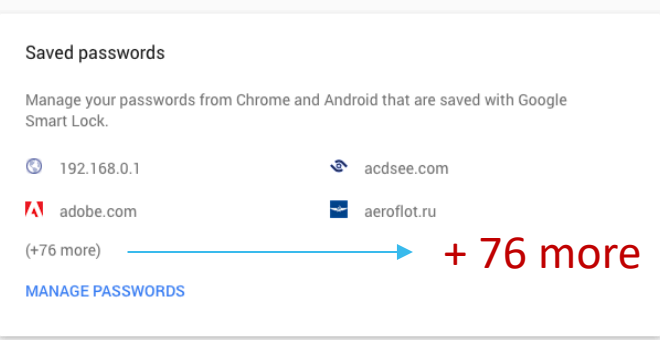

## **Google Account: What's Inside**

- User data
- 
- 
- 
- All connected devices<br>• Devices/browsers that requested access<br>• Applications that requested access<br>• Google ads settings (age, interests etc.)<br>• Contacts<br>• Calendars<br>• Notes<br>• Mails<br>• Albums (photos/puctures/videos)<br>• H
- 
- 
- 
- 
- 
- 
- -
	-
	-
	-
	-
- A lot of statistical information

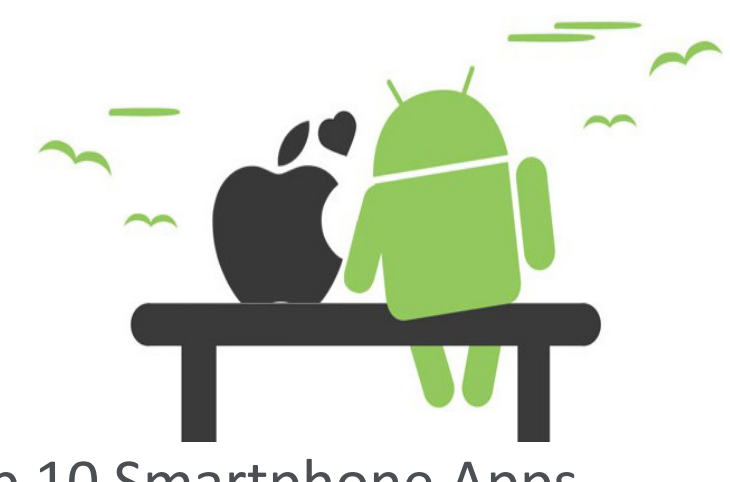

Top 10 Smartphone Apps

*(source: comScore report, June 2015)*

- Facebook
- **YouTube**
- Facebook Messenger
- **Google Search**
- **Google Play**

## **Google Takeout**

- Leaves traces
- Not everything is exported
- Limited flexibility
- Numerous awkward formats

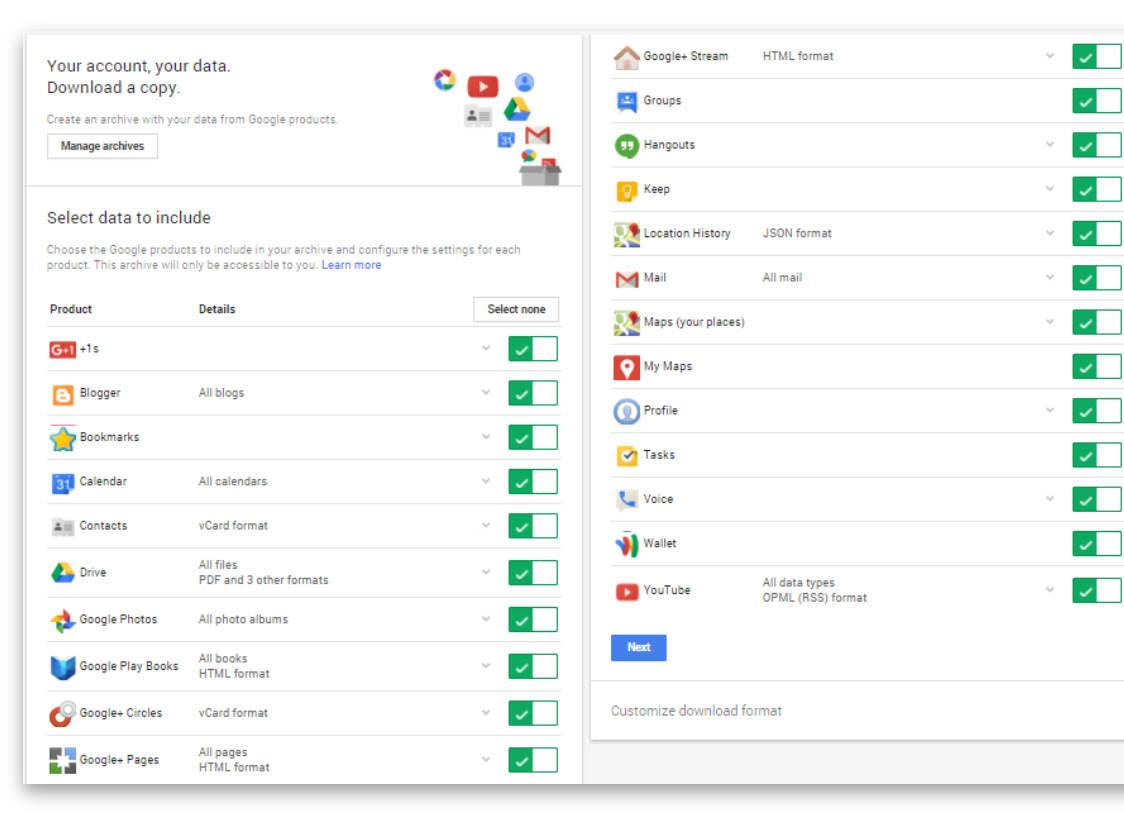

 $\sqrt{ }$ 

 $\sqrt{ }$ 

 $\sim$ 

 $\sqrt{ }$ 

 $\mathcal{L}$ 

 $\sim$   $\sim$ 

 $\sim$ 

 $\sim$ 

 $\sqrt{1}$ 

 $\sqrt{ }$ 

## **Google Takeout** Google Forensics

- User alerted via email
- Example of email alert >>

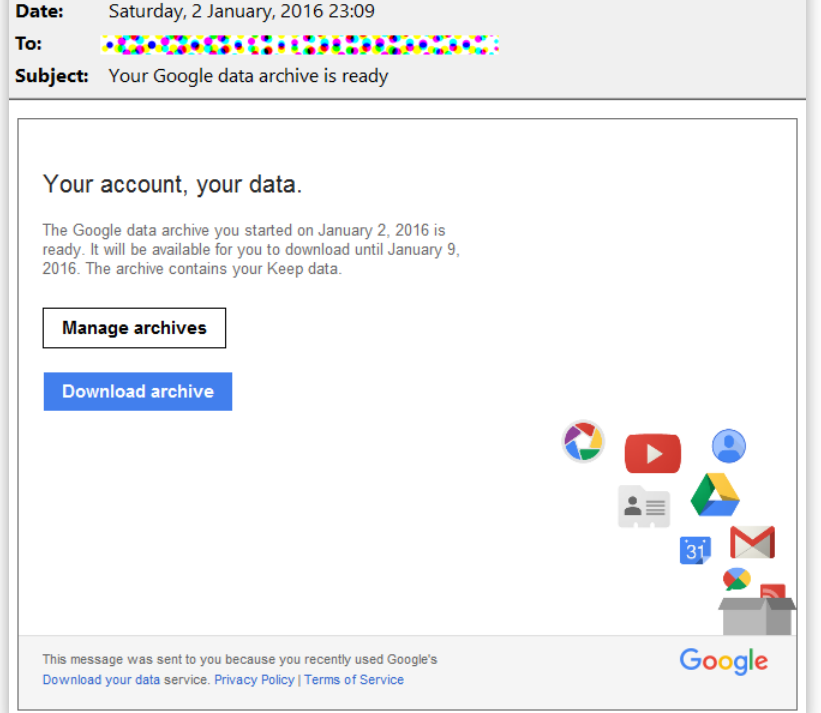

Google Download Your Data <noreply@google.com>;

From:

## **Google Dashboard – Account Activity** Google Forensics

 $\cdot$   $\cdot$  Account • Not available via Google Takeout Manage Account Name Primary email Change Password Vladimir Katalov vkatalov@gmail.com Connected applications and sites Overview Nickname v katalov Connected applications and sites 56 **Account activity last 28 days**  $\circ$ Account sign-ins Locations: 00 Profile • Russia (2com co ltd., llc nauka syvaz, maximatelecom isc, mts oisc, oisc comcor, oisc megafon, star networks) About me **Links** . Thailand (bb-broadband co., Itd., jastel network, superbroadbandnetwork, triplet internet, true **Edit Profile**  $5$  entries  $222$  $\Delta$  office 202 internet co. Itd.) Name Vladimir Katalov  $\bigcirc$ Platforms: • iPhone Profile URL https://plus.google.com/+VladimirKatalov • Android Email vkatalov@gmail.com See the full list Phone +79859986820 Birthday March 13 Connected applications and sites Authorized:  $\bigcirc$ • Auth Jul 16, 2015  $12$ · Google Chrome Jul 21, 2015 +1's Most recent: Password recovery, forensic, forensics, system and security software from · Sunrise Calendar Aug 5, 2015 ElcomSoft : recover or reset lost or forgotten password, remove protection, unlock system on Jun 25, 2015 • WOT Sign in/up application Jul 31, 2015  $\cdot$  feedly Aug 3, 2015 More links About access and privacy of profiles • iOS Account Manager Aug 4, 2015

### **Google Dashboard – Not Available via Google Takeout**

#### **Account**

- email
- number of Google API clients (sites and apps)
- account time: personal, work, both
- Activities in last 28 days
	- browsers and OSs that had access
	- locations
	- new apps and sites

#### **YouTube**

- number of videos and playlists loaded
- user name
- sex
- last video rating (+video name and date)
- activities for last 28 days
	- number of views, by day
	- total views
	- searches
	- likes and dislikes

#### **Search history (query + date**)

- last Web search
- last image search
- last news search
- last video search
- last maps search
- last books search
- activities for last 28 days
	- top 10 searches
	- percentage of searches by category (web, image etc.)
	- activity (by day)

#### **Google Sync. (non-Android devices)**

- number of bookmarks
- last sync date
- number of passwords
- number of Chrome extensions

#### **Profile info**

- Google+ name
- profile URL
- number of phone numbers
- number of "+1"

#### **Gmail**

- number of mail threads
- last thread subject
- number of messages in inbox
- last incoming message subject
- number of sent mails
- last sent mail subject

#### **Android**

- make, model
- first auth date/time
- last activity date/time
- apps that backup their data (name, date, size)

## **Chrome Sync**

- **All signed -in devices**
- Bookmarks
- Browsing history
- Open tabs
- Forms
- **Passwords**
- Page transitions
- Some data not saved by Google Takeout

#### **Chrome Sync**

Chrome Sync can save your bookmarks, history, passwords, and other settings securely to your Google Account and allow you to access them from Chrome on any device.

The counts below represent all stored items, including those not visible in Chrome.

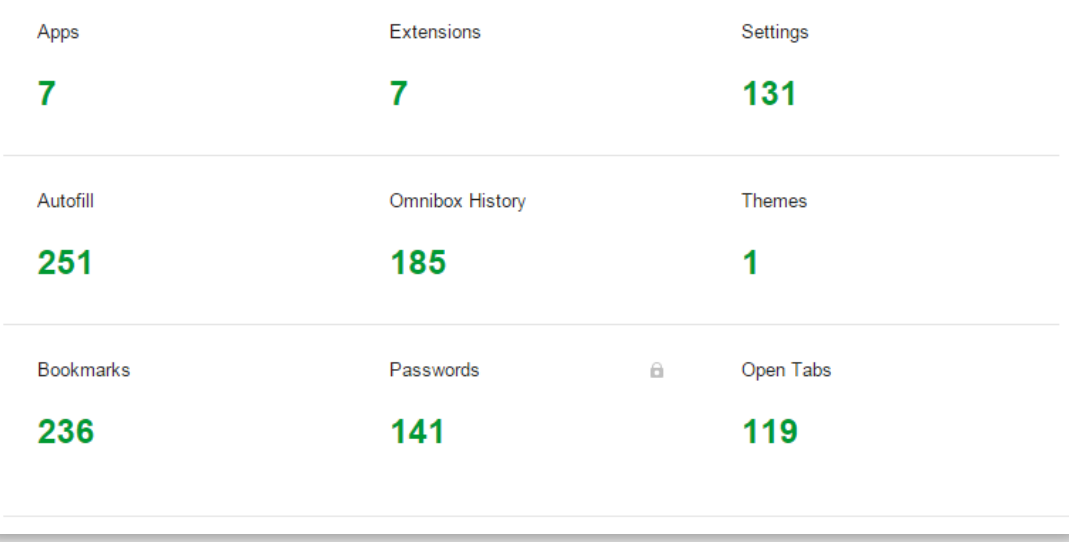

## **Calls and Text Messages**

- **Call logs**
	- Android 6 and newer, recent Google Play **Services**
- **Text messages**
	- All devices: Android 8.0 Oreo
	- Google Pixel and Pixel XL: Android 7.1.1 and newer
- User's Google Account contains call logs and text messages backed up by all compatible devices

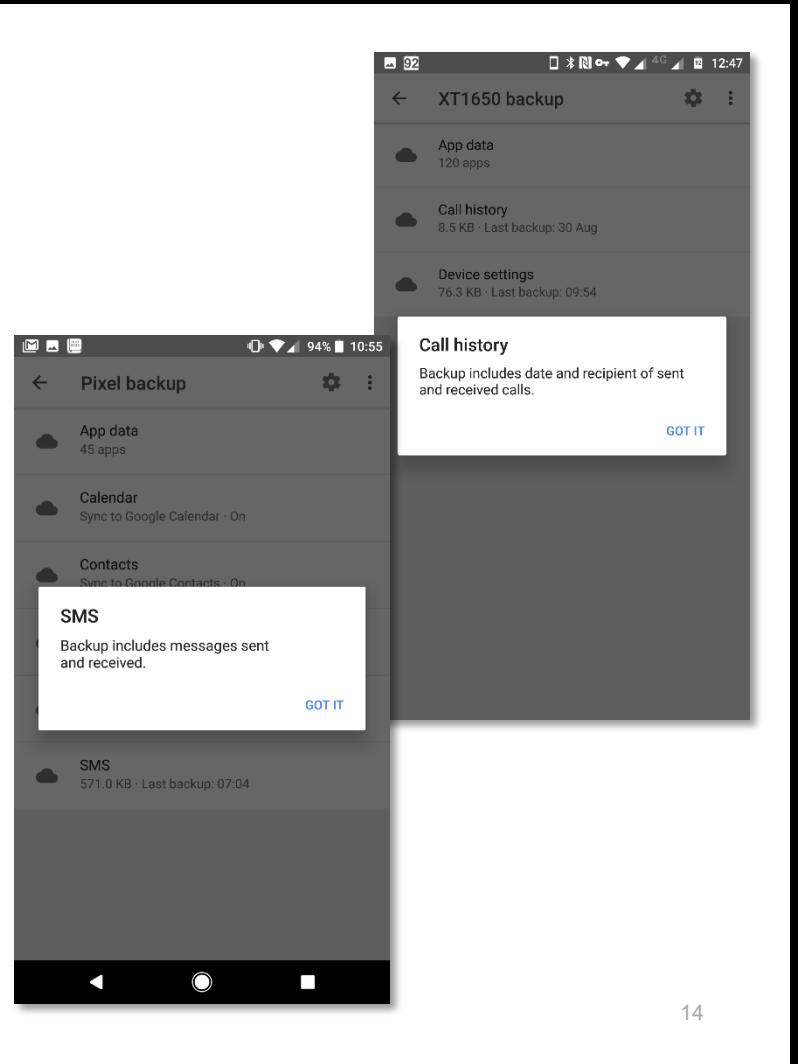

## **Google Chrome: Search & Browsing History**

- Collected on all signed-in devices
- Not just Android

### https://history.google.com/history/

- Total searches
- Searches by day
- Top search clicks
- Map search history
- Voice search history
- Info on devices
- Location history

What is saved:

• Searches in all Google services

F.

2015-11-25 18:48:44

2015-11-25 18:23:56

- Browser or mobile application
- Actions for search results (opened or not)

ipad news settings

 $\Box$  ios 9 cydia disable upgrade notification

Remove OTA update Badge in settings. Top 10 Free Cydia Tweaks for iOS 9 - i. [Discussion] Disable Automatic Softwar.

Enable Apple News App In iOS 9 Outsi.

- Actions on Ads (clicks/purchases)
- IP address
- Browser information

### *Google Takeout does NOT work with history*

https://www.google.com/search?g=jos+9+cvi

https://www.google.com/search?g=ipad+news+

## **Android Device Backups** Google Forensics

- Google Calendar settings
- Wi-Fi networks & password
- Home screen wallpapers
- Gmail settings
- Apps installed through Google Play
- Display settings
- Language & Input settings
- Date & Time
- 3<sup>rd</sup> party app settings & data (extremely limited)

#### Back up to Google Drive

Automatic backup ensures you can easily restore or switch phones at any time. Learn more

Backup includes:

Apps and app data Calendar Call history Contacts Device settings (including Wi-Fi passwords) Photos and videos **SMS** 

Calendar, contacts, photos, and videos are synced to your Google Account and may be used across services.

Turn off backup

- **Android Device Backups: Limitations**
- Limited content
- Nearly useless in real life
- Developers can disable backups per app
- Developers must explicitly enable backups to make use of Android 6.0 features
- Google not using backups for its own apps
- Facebook disables backups as well
- Yes, even in Android 8.0

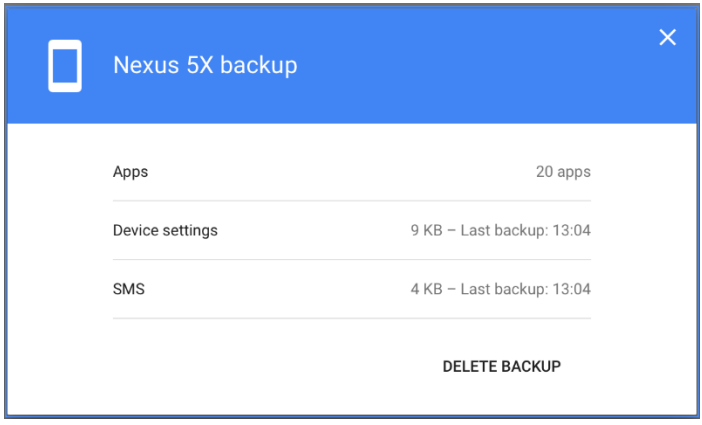

### Google Forensics **Google Photos** Google accounts

- Albums/events
- Comments
- EXIF
- Geo tags
- Subscriptions
- View counters
- People

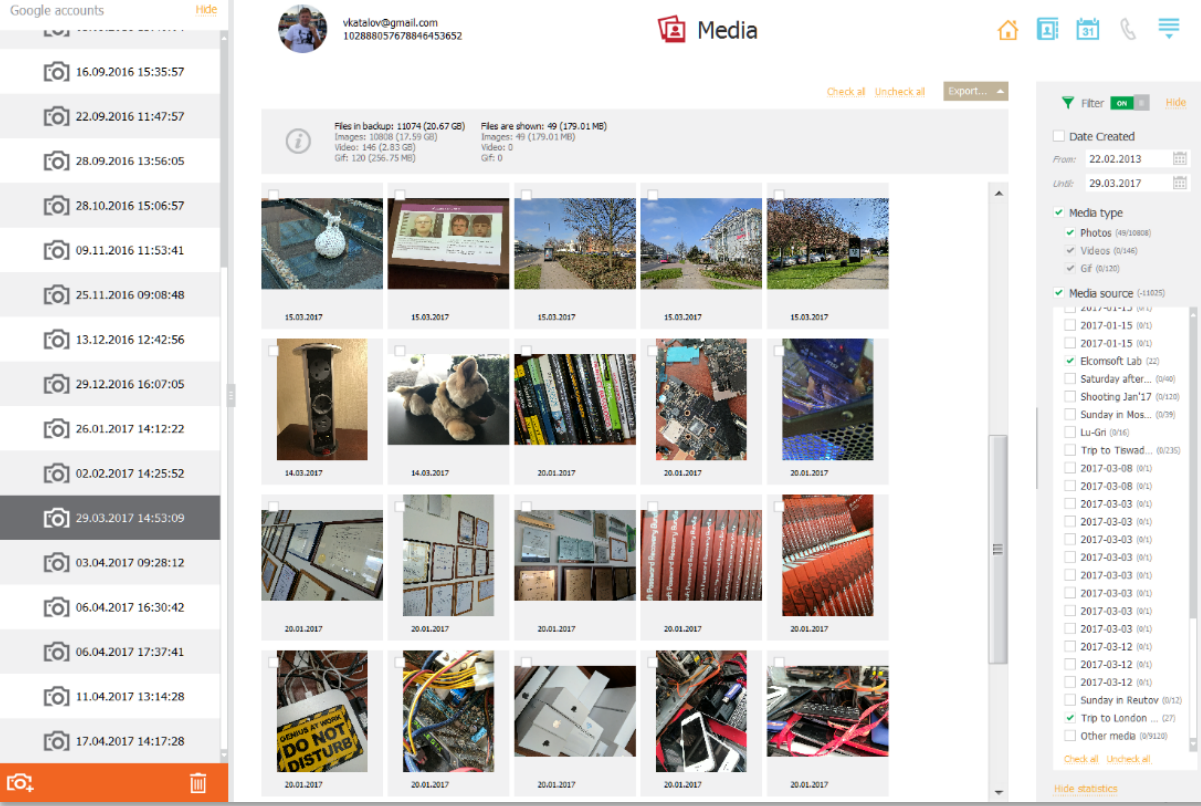

**Google Account Acquisition:** 

### **Elcomsoft Cloud Explorer**

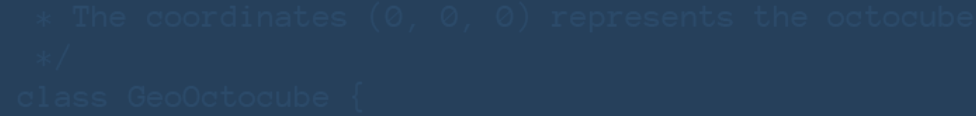

### • Google ID + password

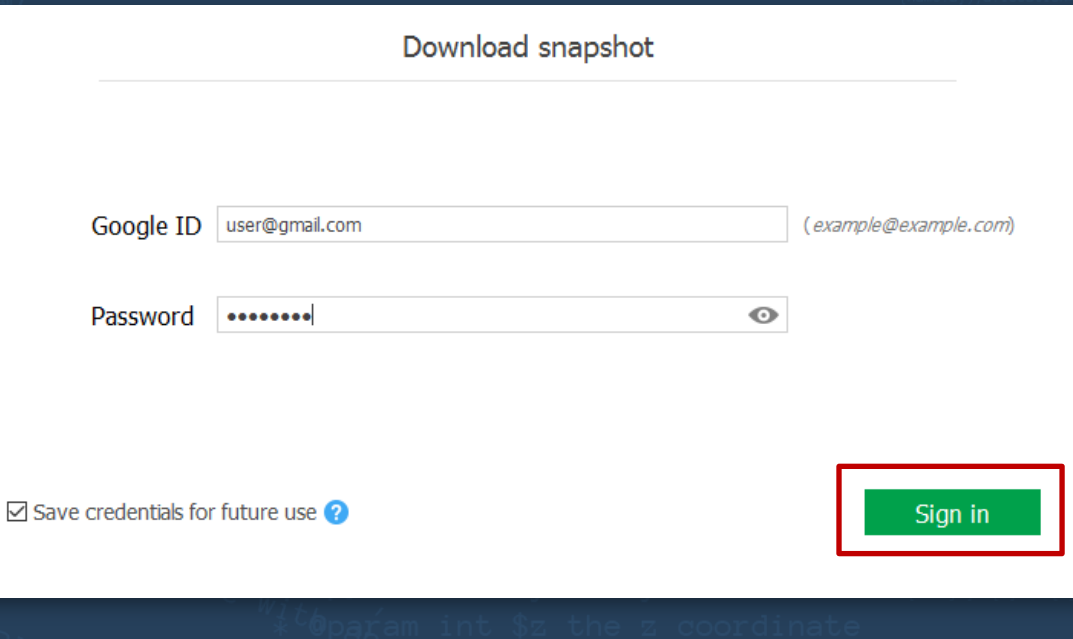

### **Two -factor authentication**

- Google relies on OATH tokens via Google Authenticator app
- Generic authenticator apps are compatible
- Single -use backup codes
- Must have access to the secondary authentication factor

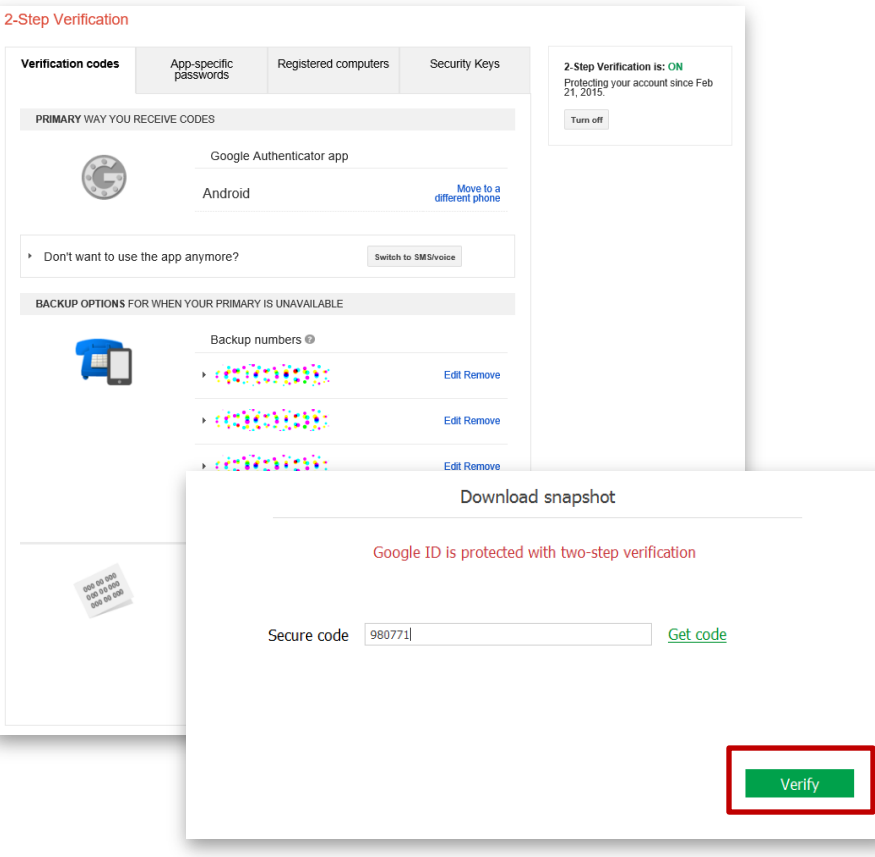

### **What's Available via Elcomsoft Cloud Explorer**

- User profile Download snapshot  $\overline{2}$ • Mail, Messages • Contacts Select data categories to download • Notes (Google Keep)  $\vee$  User Info  $\vee$  Chrome  $\vee$  Calls • History  $\times$  Dashboard  $\vee$  Calendars V Wi-Fi • Chrome data  $\vee$  Chats  $\times$  Locations  $\vee$  Mail (35654 mails) Add\_date\_filter  $\checkmark$  Contacts  $\vee$  Media (17221 files) • Media  $\vee$  Messages ✔ Google Keep  $\blacktriangleright$  History Check All Uncheck All • Calendars • Dashboard Download • Location history
- Android data

## **Built-in Viewer** Google Forensics

- Explore user's Google Account
- Navigate by category
- Search messages, view pictures, access calendar events etc.

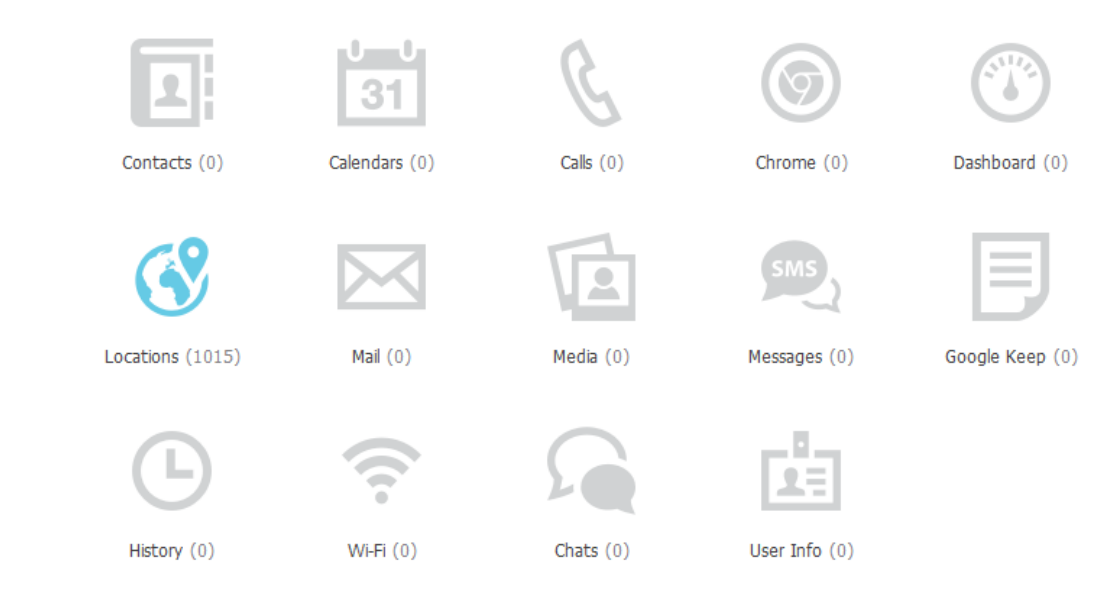

# **Passwords** Google Forensics

- Data from Google Chrome
- Synced between all signed in devices
- Not just Android
- **Screenshot**: sorry, we masked the actual usernames and passwords :)
- Also available: bookmarks, page transitions

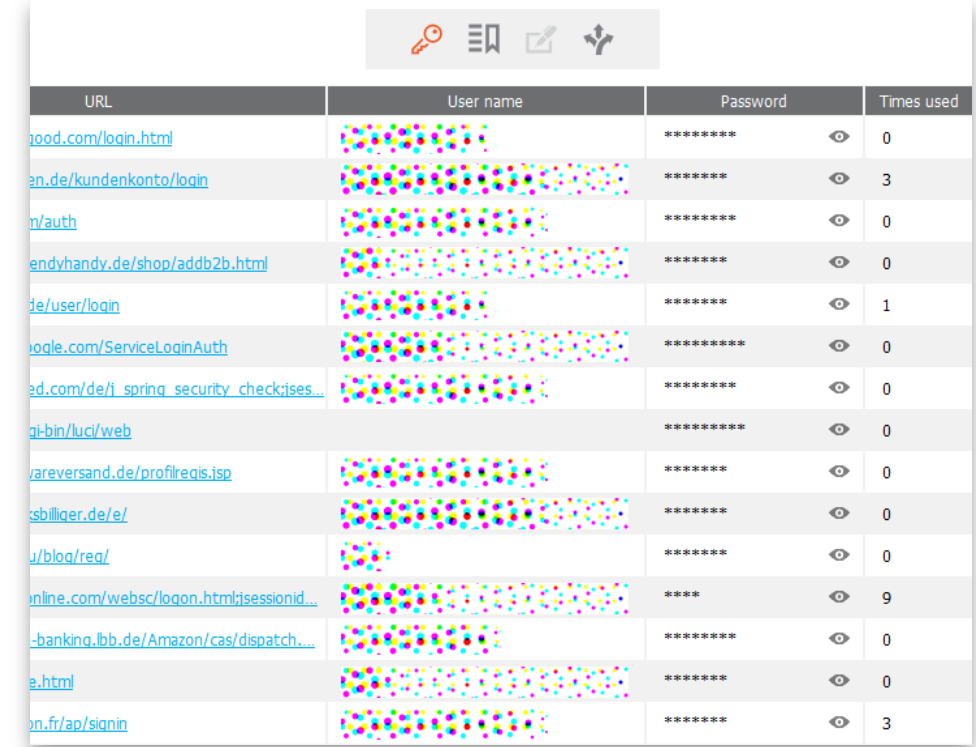

## **Page Transitions**

- Where did the user go after firing a search?
- Data comes from:
	- Google Chrome
	- Google searches on other browsers (if signed-in)

Date created (UTC)  $\triangle$ URL.  $17.00117...0116$ **Contract** 2014-11-19 22:59:59 http://forum.xda-developers.com/showthread.php?t=2191223 False http://va.ru/ 2014-11-10 20:04:37 False 2014-11-02 15:05:09 https://www.myibidder.com/main False http://www.head-fi.org/t/627161/my-very-low-budget-nearfield-desktop-rig-2014-10-20 19:05:39 False http://www1.messe-berlin.de/vip8\_1/website/Internet/Internet/www.ifa-be... 2014-09-10 17:31:00 False 2014-09-03 13:54:53 http://www.amazon.de/Torx-Schraubendreher-Set-32-in-1/dp/B002Z26O7C/ False http://forum.hdtv.ru/index.php?showtopic=10830 False 2014-08-19 22:50:15 http://forum.hdtv.ru/index.php?showtopic=10959 2014-08-19 22:47:14 False http://forum.ixbt.com/topic.cqi?id=60:3852-2 2014-08-19 22:37:29 False

即 凶 交

 $\mathcal{Q}_{\lambda}$ 

http://forum.ixbt.com/topic.cqi?id=60:3502

http://forum.hdtv.ru/index.php?showtopic=2049

http://samlib.ru/i/izmajlowa\_k\_a/index\_27.shtml

2014-08-19 21:29:35

2014-08-19 21:18:01

2014-08-19 21:03:46

False

False

False

## **Search History**

- Combined data
- Google Chrome
- Google searches in other browsers (signed-in)
- All platforms (desktops, laptops, tablets, phones)

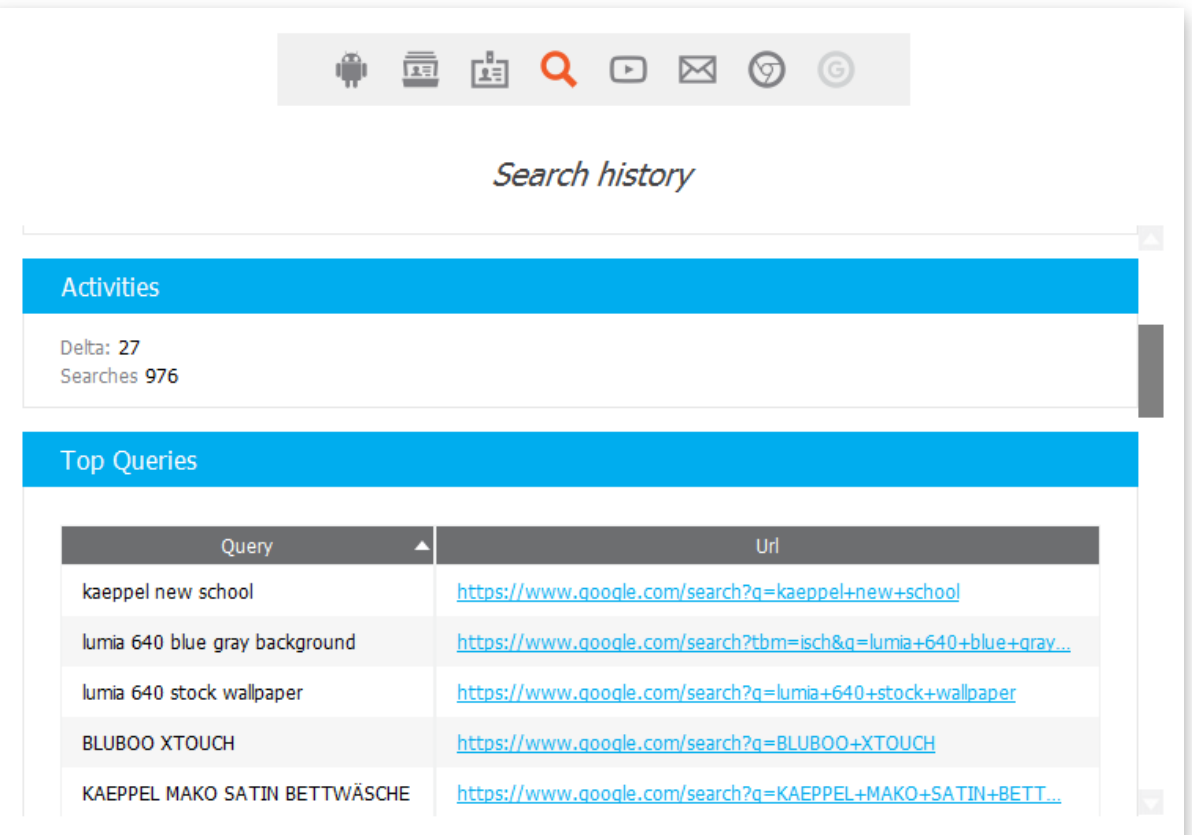

 $-$ 

#### 26

## **Browsing History** Google Forensics

### • Before Android 6.0

• Browsing history easily available to "monitoring" apps

 $\alpha$ 

- Android 6.0 and up
	- Access to browsing history is limited
	- No "monitoring" app can access browsing history without root
	- This data can still be extracted from the cloud
- Android 6 market share: 32.2% (Sep 2017), Android 7: 15.8% https://developer.android.com/about/dash boards/index.html

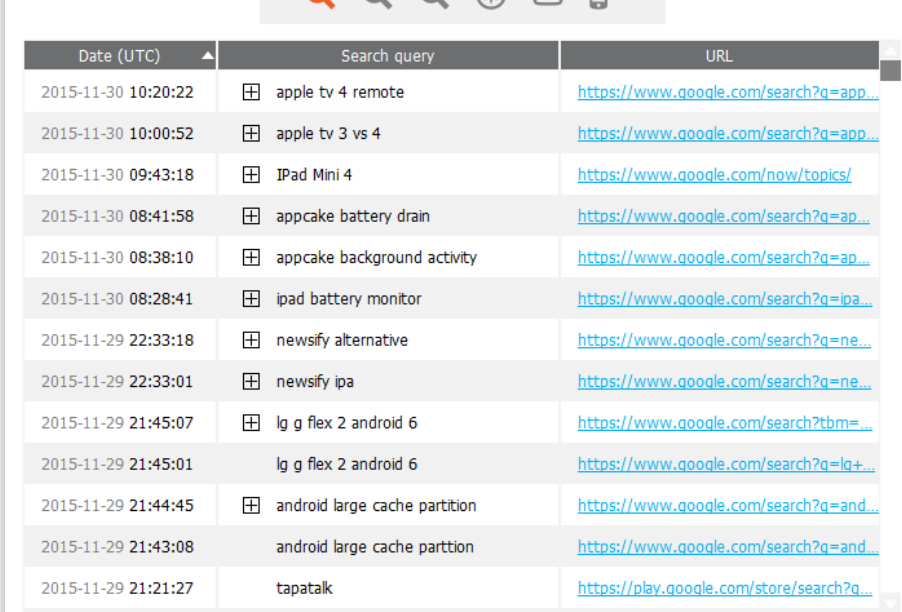

 $O$   $\Theta$   $\Theta$   $\oplus$   $\Box$   $\mathbb{R}$ 

#### 27

## **Browsing History** Google Forensics

 $\hbox{\scriptsize\it Q}$ 

- Can be viewed as a tree
- Convenient per-domain grouping
- Page title and URL (where available)

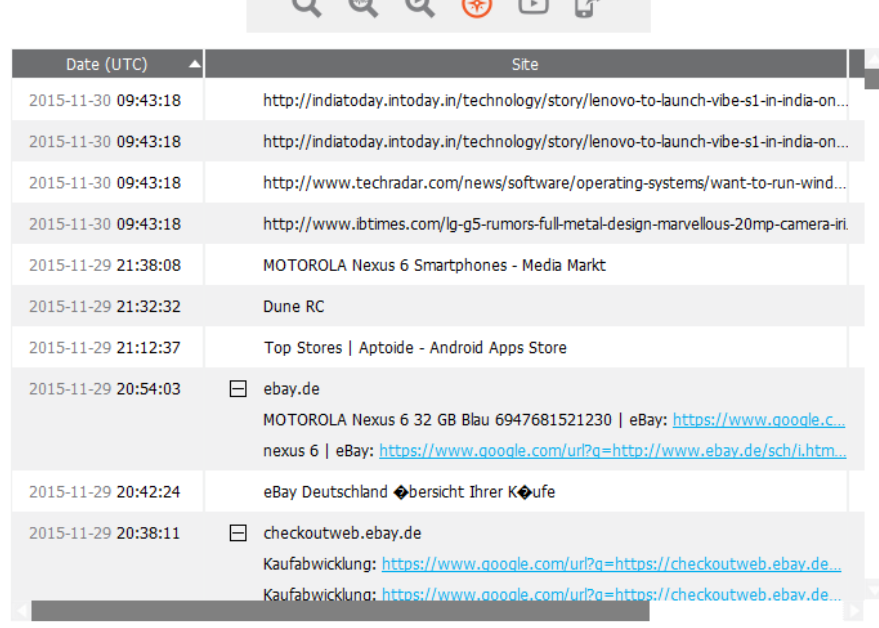

 $0.00000$ 

# **Contacts** Google Forensics

- Conveniently synchronized
- Available for extraction
- Filtering helps find specific contacts (e.g. all contacts with phone numbers, names etc.)

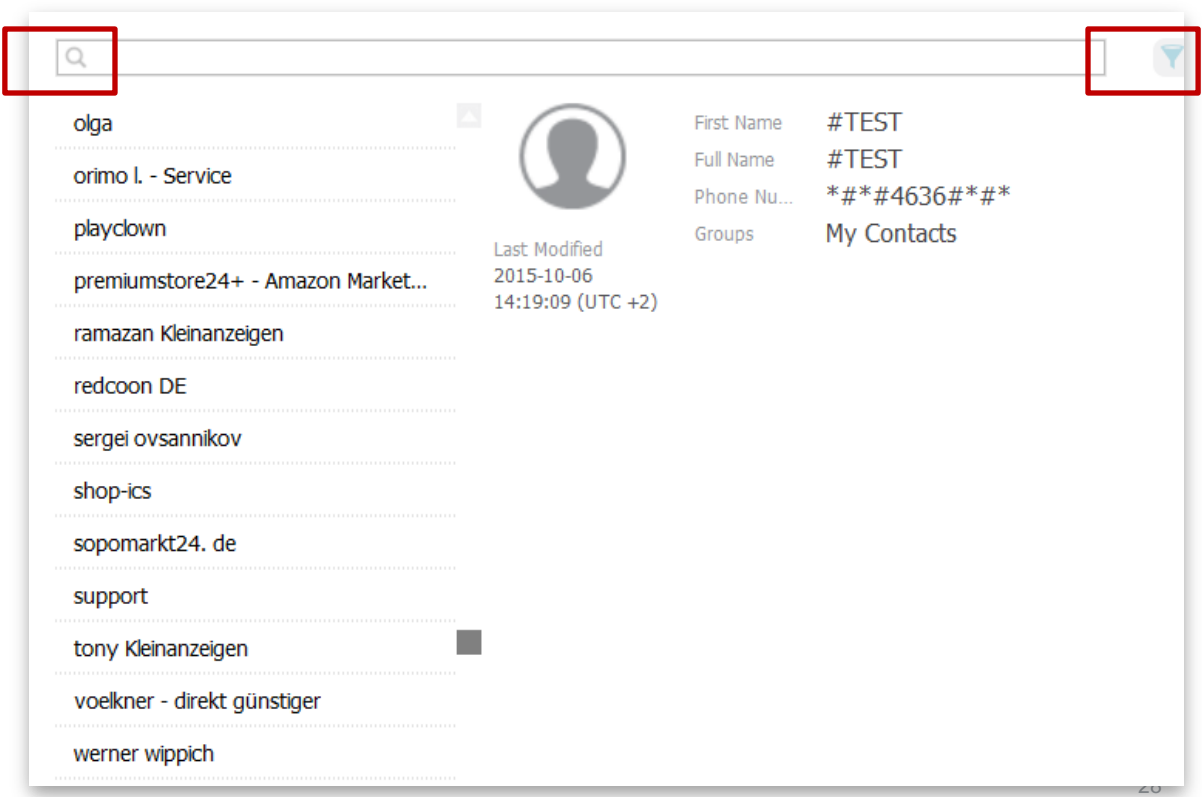

### **Location: Google Timeline vs. Elcomsoft Cloud Explorer**

- Comprehensive analysis
- Single day view only
- Displays suggested places and activities (e.g. time spent at a certain establishment)

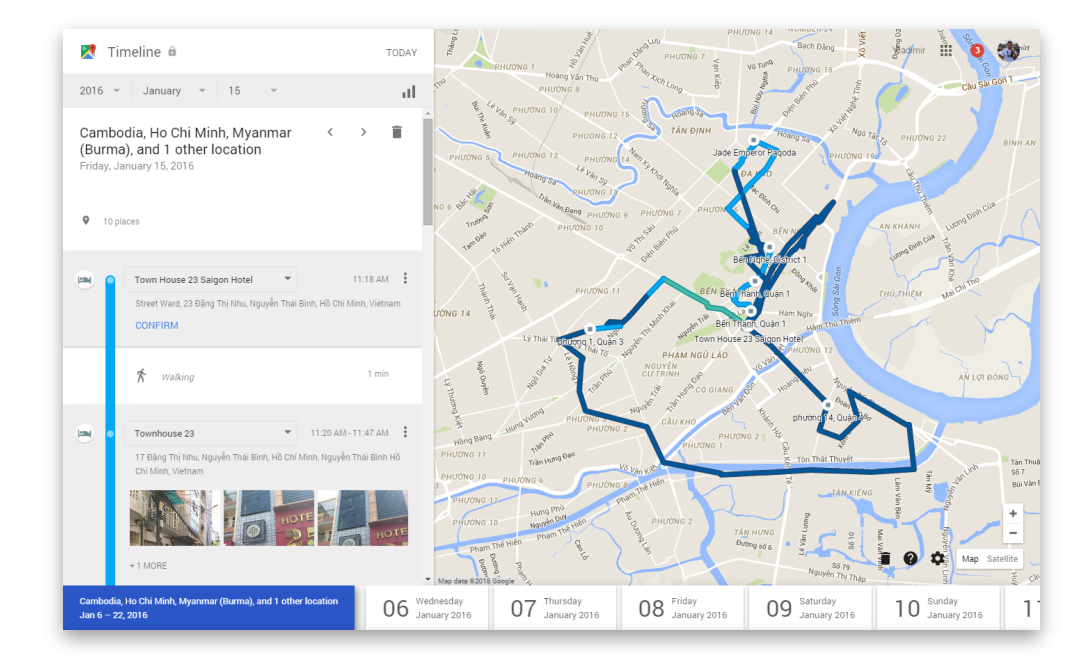

### **Location: Google Timeline vs. Elcomsoft Cloud Explorer**

- Selectable date range
- Adjustable scale
- Facts only (location + date & time)
- List and map views

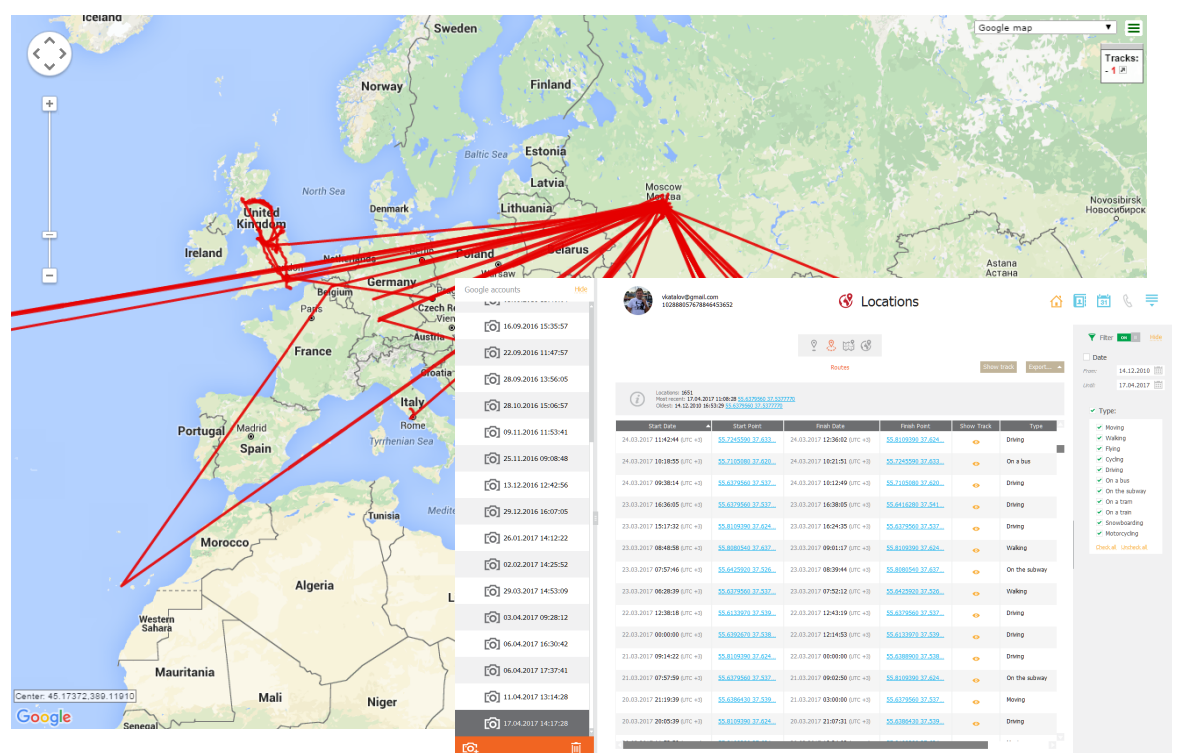

# **Media** Google Forensics

- Photos from all user's devices can be uploaded to Google Photos
- Can be downloaded with Elcomsoft Cloud Explorer or manually via Google Drive
- Google Photos **not the same as** Google Drive!
- More information (e.g. tagged faces, location data, street addresses etc.)
- Elcomsoft Cloud Explorer uses Google Photos to access full image metadata

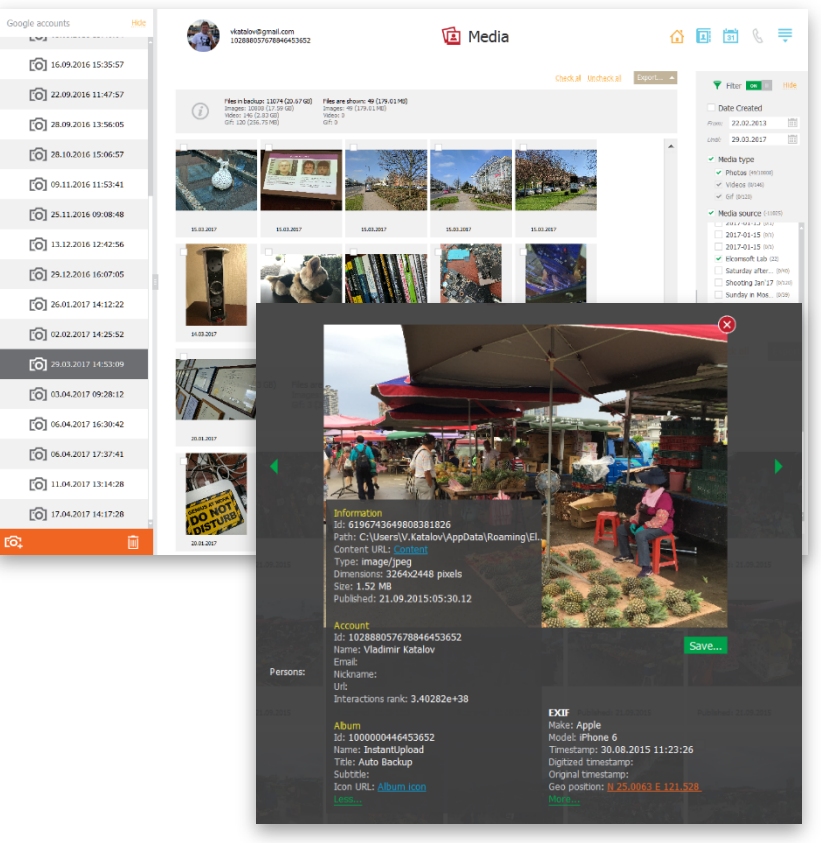

## **Google and Privacy Concerns** Google Forensics

- Users can delete data stored in their Google Account
- Google offers various options
- No all-in-one "stop tracking and delete all saved data" switch
- Various trackers must be disabled individually through various Google pages
- **Work in progress**: tool for disabling Google tracking and clearing collected data

#### Remove photos

Photos show up on your timeline when they're uploaded to Google Photos. You can delete photos from your timeline, but they won't be deleted from Google Photos.

- 1. On your computer, go to your timeline Z.
- 2. In the top right of the photo, click the check mark for each photo you want to delete.
- 3. Choose Remove photo.

#### Delete a dav

You can delete location data from a chosen day. Deleting location data takes it away permanently and neither you nor Google will be able to access it again.

- 1. On your computer, go to your timeline Z.
- 2. Click on the day you want to delete
- 3. In the panel on the left, go to the top right and click Remove
- 4. Select Delete day.

#### Delete all Location History

You can delete all your Location History data. When you delete your location data, neither you nor Google will be able to access it again.

To delete Location History, follow the steps below.

- 1. On your computer, go to your timeline **Z**.
- 2. In the bottom right, click Remove 2. You can also click Settings
- 3. Select Delete all Location History

#### Turn on or pause Location History

When you enable Location History, Google records your location data and places in your Google Account. To turn on or pause your Location History, follow the steps below:

- 1. On your computer, go to your timeline Z.
- 2. At the bottom, select Enable Location History or Pause Location History

## **Google Cloud Backups: Conclusion** Google Forensics

- Data in Android **backups** extremely limited
- Massive amounts of information **synced** with Google Account
- Browsing history, searches and page transitions, comprehensive location history, mail, notes, pictures and much more can be acquired
- **Google Takeout**: free, limited data, sends user alert, leaves traces, data in different cumbersome formats, analysis very difficult
- **Elcomsoft Phone Breaker**: forensically sound, complete acquisition and analysis

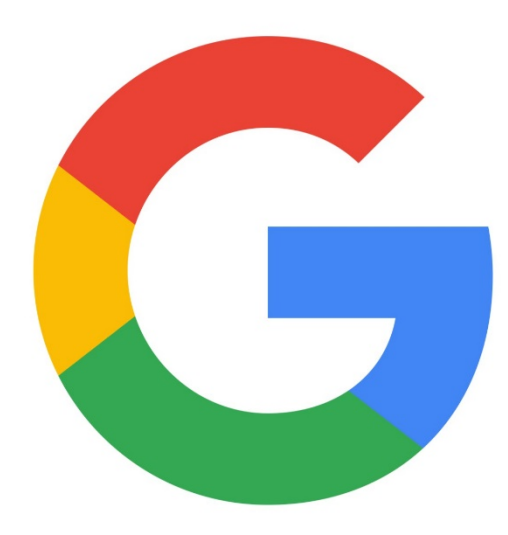

## **Tools Mentioned in This Presentation**

- Elcomsoft Cloud Explorer cloud acquisition of Google Accounts
- Elcomsoft Mobile Forensic Bundle contains all of the above tools in PC and Mac versions at a 30% discount

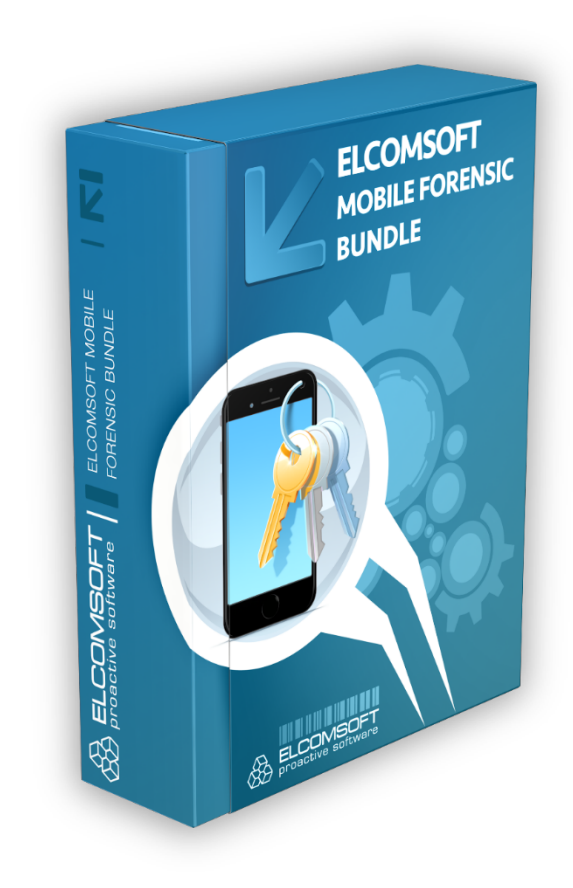